# Risico's en Beheersmaatregelen Functionaliteit

## Vastleggen van Risico's

Risico's kunnen op twee manieren worden vastgelegd:

- 1. Via de menu-optie Beheer en dan Risico en Beheersmaatregelen
- 2. Bij het opvoeren van een activiteit

#### ad1; Risico vastleggen vanuit de menu-optie Risico en Beheersmaatregelen

Via de menukeuze Beheer kan onder Risico's en Beheersmaatregelen, een risico worden vastgelegd. In onderstaand scherm wordt getoond welke gegevens allemaal vastgelegd kunnen worden. Impact en Waarschijnlijkheid hebben een gradatie van 1 t/m 5. De keuzen bij de Risico categorie kunnen via Instellingen-Stamtabellen worden aangepast.

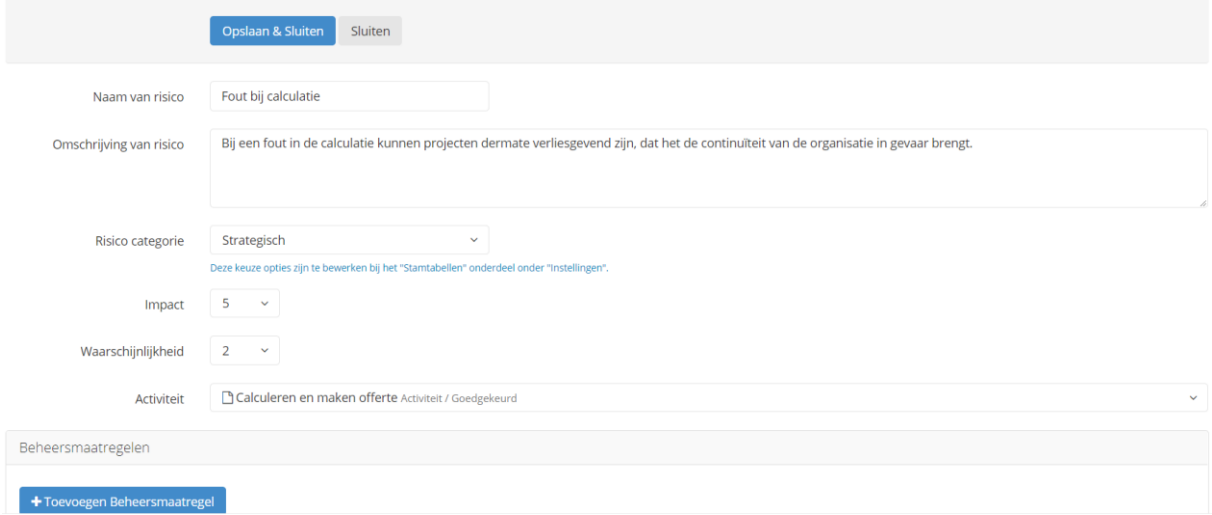

#### ad2; Risico vastleggen vanuit een activiteit

Een risico kan ook direct vanuit een activiteit worden vastgelegd. Wanneer je een activiteit opvoert kun je naar beneden scrollen en zie je een button voor:

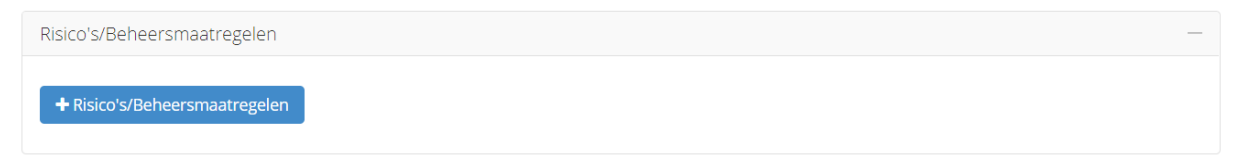

Je krijgt dan het zelfde scherm als onder de menu-optie Risico en Beheersmaatregelen onder Beheer. Voordeel is dat het risico nu direct onder de juiste activiteit is gestart.

#### Vastleggen van Maatregelen

Na het vastleggen van een risico kunnen er meerdere maatregelen worden gedefinieerd die het risico kunnen verlagen (mitigeren). Maatregelen kunnen alleen worden toegevoegd via de menuoptie Risico en Beheersmaatregelen. Na de selectie van het juiste risico kun je meerdere maatregelen toevoegen.

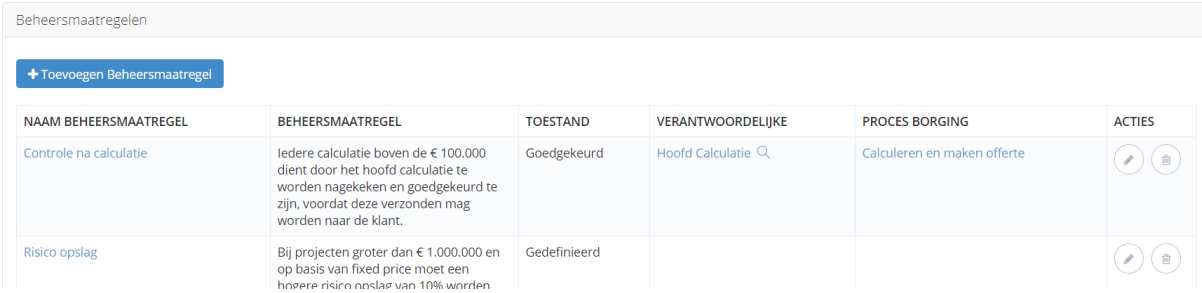

Bij het toevoegen van een maatregel kunnen de volgende gegevens worden vastgelegd.

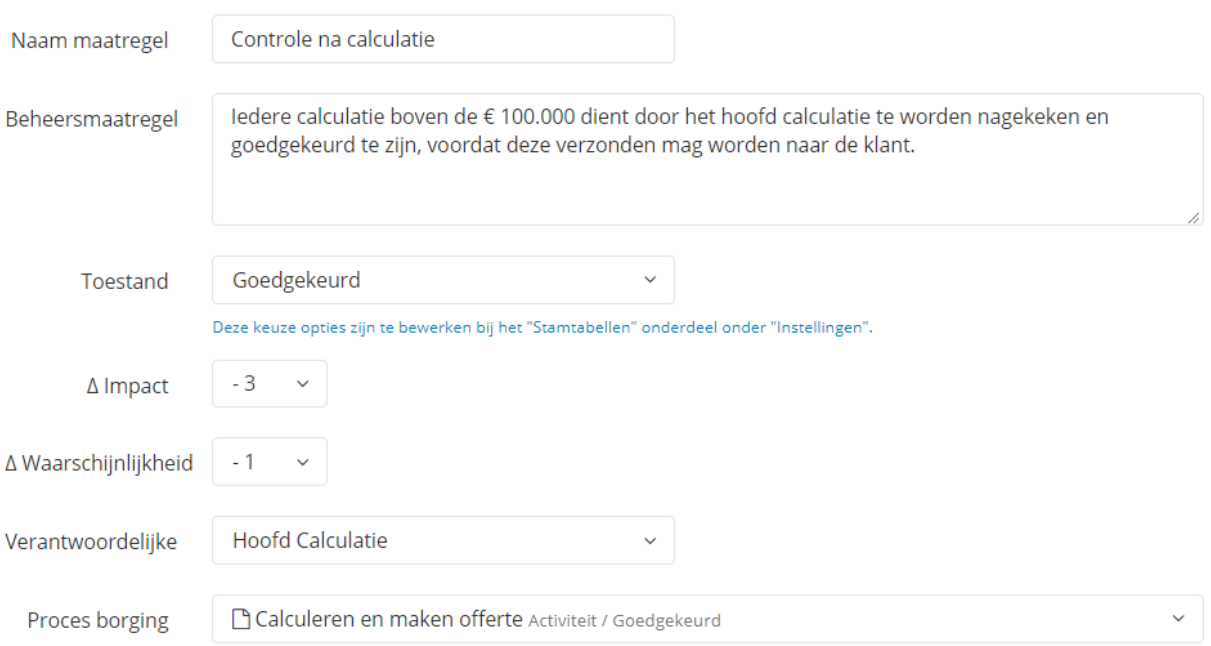

De keuzen bij de Toestand kunnen via Instellingen-Stamtabellen worden aangepast. Onder impact en waarschijnlijkheid kan het effect van de maatregel worden bepaald. Bij procesborging kan worden vastgelegd wel hoofdproces, deelproces of activiteit moet zorgdragen voor de borging van de maatregel. Dit mag ook worden leeggelaten.

### Tonen van Risico's en Beheersmaatregelen

Onder de menukeuze Processen met de keuze Risico's en Beheersmaatregelen kunnen de diverse risico's en maatregelen via een filterfunctie worden teruggevonden. Onderstaand is de tab met risico's getoond. Op dezelfde wijze kunnen zo ook de maatregelen worden teruggevonden.

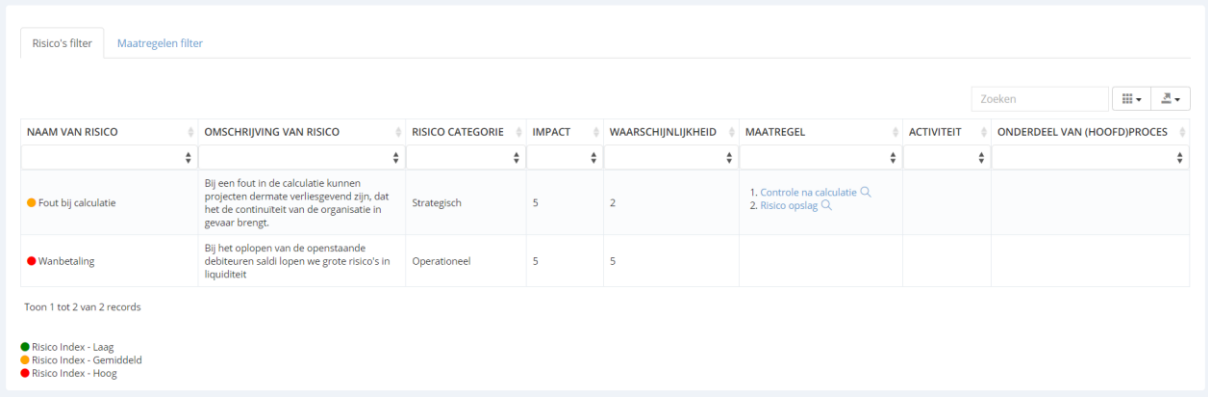

Door te klikken op een kolom naam wordt deze gesorteerd. In de zoekbalkjes onder de kolom naam kan worden gezocht op specifieke waarden. Bijvoorbeeld alleen de risico's met een impact groter dan 3.

## Risico bij een bepaalde activiteit

Wanneer er een risico bij een activiteit is vastgelegd dan kunnen we het risico ook daar weer terugvinden.

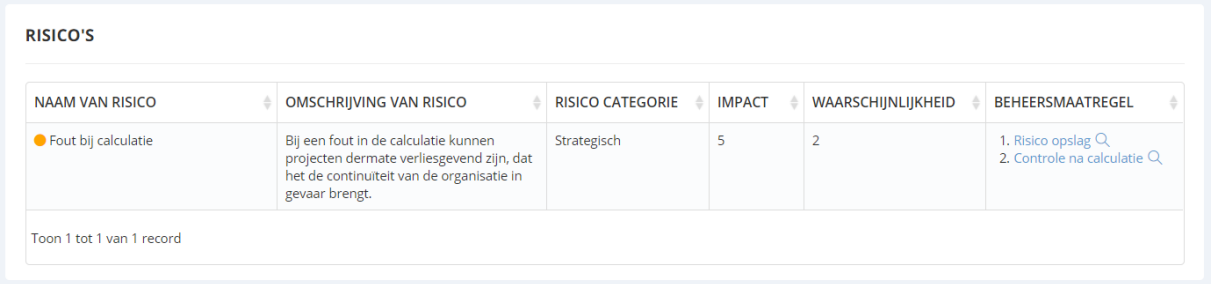

# Beheersmaatregelen onder de functie

Wanneer een bepaalde functie verantwoordelijk is voor de borging van een beheersmaatregel dan wordt deze ook onder die functie getoond. Zie onderstaand voorbeeld.

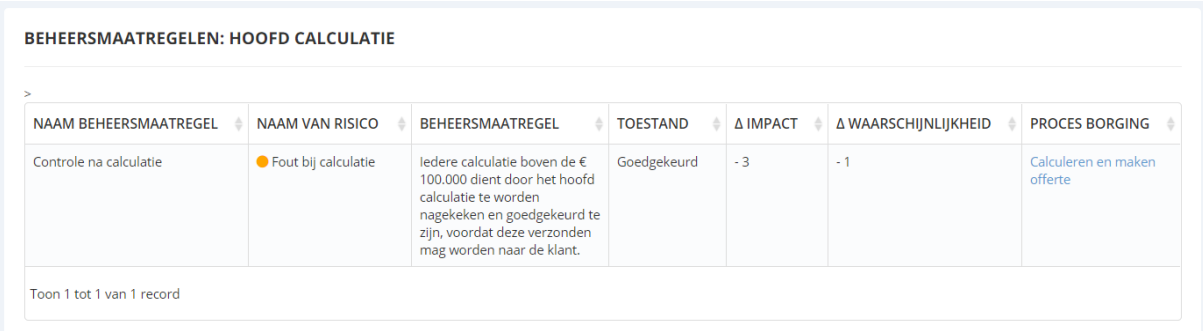

## Beheersmaatregelen onder hoofdproces, deelproces en/of activiteit

Wanneer een beheersmaatregel wordt geborgd door een bepaald hoofdproces, deelproces of activiteit dan wordt die daar ook onder getoond, zie onderstaand voorbeeld.

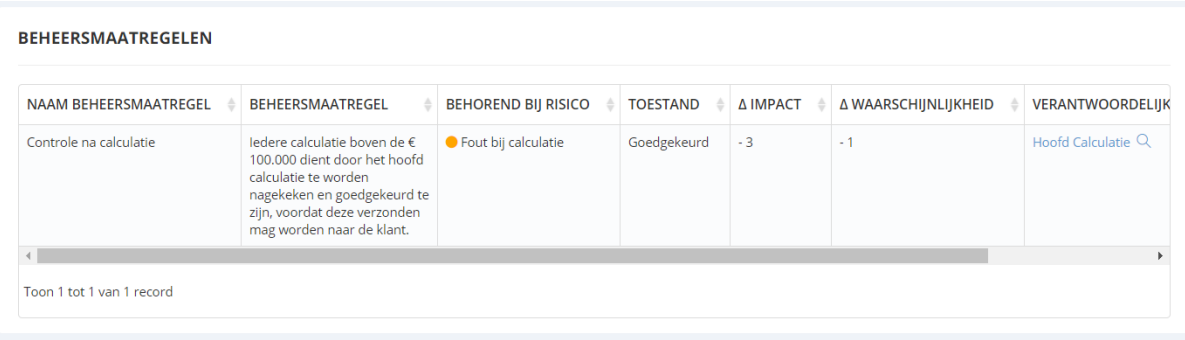